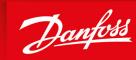

ENGINEERING TOMORROW

Operating Guide

# **iC7 Series Modbus** Modbus TCP OS7MT

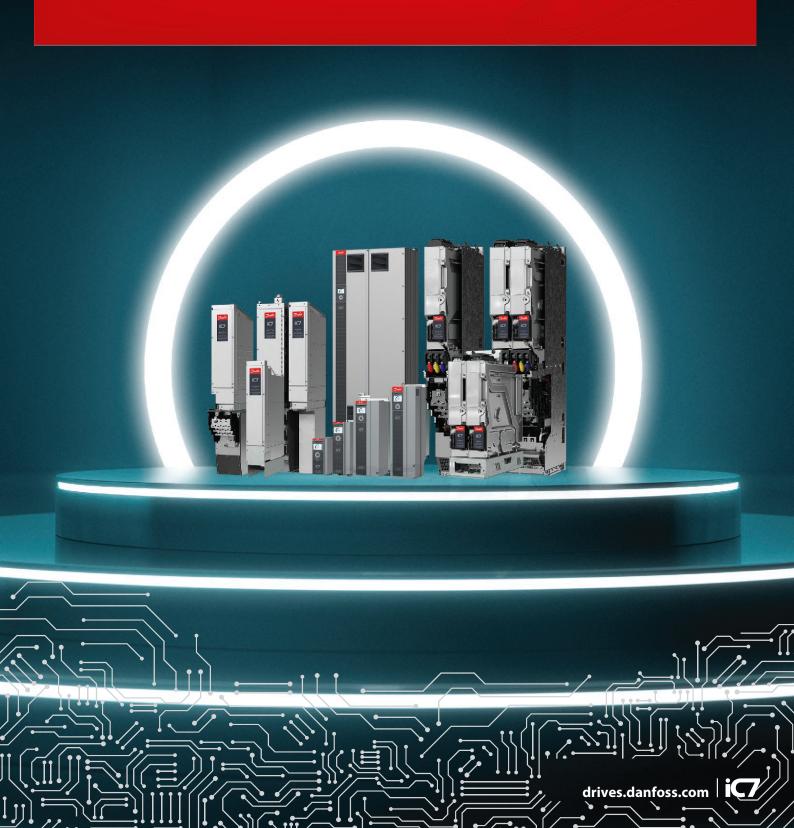

<u>Danfoss</u>

Contents

## Contents

| 1 | Intr                | Introduction and Safety                 |                                                              |    |  |
|---|---------------------|-----------------------------------------|--------------------------------------------------------------|----|--|
|   | 1.1                 | 1 Purpose of this Operating Guide       |                                                              |    |  |
|   | 1.2                 | 2 Additional Resources                  |                                                              |    |  |
|   | 1.3                 | Safety                                  | 5                                                            |    |  |
|   | 1.4                 | Quali                                   | 5                                                            |    |  |
|   | 1.5                 | Safety                                  | 5                                                            |    |  |
|   | 1.6                 | 1.6 Abbreviations                       |                                                              |    |  |
|   | 1.7                 | Versio                                  | n History                                                    | 7  |  |
| 2 | 0.4                 | erviev                                  |                                                              | 0  |  |
| 2 |                     |                                         | v<br>us Features and Technical Data                          | 8  |  |
|   | 2.1                 |                                         |                                                              | 8  |  |
|   | 2.2                 | 2.2.1                                   | iC Speed Profile                                             | 9  |  |
|   |                     | 2.2.1                                   | 2.2.1.1 Control Word (CTW) in iC Speed Profile               | 9  |  |
|   |                     |                                         | 2.2.1.1 Control word (CTW) in iC Speed Profile               | 10 |  |
|   |                     | 2.2.2                                   | PROFIdrive – Standard Telegram 1                             | 10 |  |
|   |                     | <i>L.L.L</i>                            | 2.2.2.1 Control Word (CTW) in PROFIdrive Standard Telegram 1 |    |  |
|   |                     |                                         | 2.2.2.2 Status Word (STW) in PROFIdrive Standard Telegram 1  | 12 |  |
|   |                     |                                         | 2.2.2.3 PROFIdrive State Machine                             | 12 |  |
|   |                     | 2.2.3                                   | iC Grid Converter Profile                                    | 13 |  |
|   |                     | 2.2.5                                   | 2.2.3.1 Control Word (CTW) in iC Grid Converter              | 14 |  |
|   |                     |                                         | 2.2.3.2 Status Word (STW) in iC Grid Converter               | 16 |  |
|   |                     | 2.2.4                                   | iC DC/DC Converter Profile                                   | 17 |  |
|   |                     |                                         | 2.2.4.1 Control Word (CTW) in iC DC/DC Converter             | 17 |  |
|   |                     |                                         | 2.2.4.2 Status Word (STW) in iC DC/DC Converter              | 18 |  |
|   | 2.3                 | Netwo                                   | prk Topologies                                               | 18 |  |
|   |                     | 2.3.1 Line Topology                     |                                                              | 19 |  |
|   |                     | 2.3.2 Star Topology 2                   |                                                              |    |  |
|   |                     | 2.3.3 Ring Topology                     |                                                              | 20 |  |
|   |                     |                                         |                                                              |    |  |
| 3 | Modbus Data Mapping |                                         |                                                              | 22 |  |
|   | 3.1                 | .1 Mapping Modbus Coils                 |                                                              |    |  |
|   | 3.2                 | Mapping Modbus Holding Registers        |                                                              |    |  |
|   | 3.3                 | 8 Mapping Modbus Input Registers        |                                                              |    |  |
|   | 3.4                 | Setting Permissions                     |                                                              |    |  |
|   | 3.5                 | Saving Modbus Configuration to a Device |                                                              |    |  |

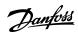

Contents

| 4 |                      | Idbus Cable Connections                                 | 27 |  |
|---|----------------------|---------------------------------------------------------|----|--|
|   | 4.1                  | Prerequisites for Installation                          | 27 |  |
|   | 4.2                  | Installation in Frequency Converters                    | 27 |  |
|   |                      | 4.2.1 Communication Interface X1/X2 in Frames FA02–FA12 | 27 |  |
|   |                      | 4.2.2 Communication Interface X1/X2 in Frames FK06–FK12 | 27 |  |
|   | 4.3                  | Installation in System Modules                          | 28 |  |
|   |                      | 4.3.1 Communication Interface X1/X2 in System Modules   | 28 |  |
|   | 4.4                  | EMC-compliant Installation                              | 29 |  |
|   |                      | 4.4.1 Grounding                                         | 29 |  |
|   |                      | 4.4.2 Cable Routing                                     | 29 |  |
| 5 | Modbus Configuration |                                                         | 31 |  |
|   | 5.1                  | General Connectivity Settings                           | 31 |  |
|   | 5.2                  | iC7-Automation Reference Handling                       | 32 |  |
|   | 5.3                  | Configuring Ethernet Interface                          | 32 |  |
|   | 5.4                  | Configuring Parallel Redundancy Protocol                | 34 |  |
|   | 5.5                  | Configuring Modbus Unit Identifier                      | 35 |  |
|   | 5.6                  | Configuring Modbus Data Settings                        | 36 |  |
| 6 | Tro                  | oubleshooting                                           | 37 |  |
|   | 6.1                  | Configuring Port Mirroring Settings                     | 37 |  |
|   | 6.2                  | Identifying a Drive                                     | 37 |  |
|   | 6.3                  | Fieldbus Indicator LEDs                                 | 37 |  |
| 7 | Мо                   | dbus Features                                           | 40 |  |
|   | 7.1                  | Data Objects                                            | 40 |  |
|   | 7.2                  | Function Codes                                          | 40 |  |
|   | 7.3                  | Data Field                                              | 40 |  |
|   | 7.4                  | 7.4 Read Device Identity                                |    |  |
|   |                      |                                                         |    |  |

Danfoss

## 1 Introduction and Safety

### 1.1 Purpose of this Operating Guide

This operating guide provides information about configuring the system, controlling the drive, accessing parameters, configuring, troubleshooting, and some typical application examples.

The operating guide is intended for use by qualified personnel, who are familiar with the iC7 drives, Modbus TCP technology, and the PC or PLC that is used as a master in the system.

Read the instructions before configuring Modbus TCP, and follow the procedures in this guide.

### 1.2 Additional Resources

Additional resources are available to help understand the features, and safely install and operate the iC7 products:

- The safety guide, which provides important safety information related to installing iC7 drives.
- The installation guides, which cover the mechanical and electrical installation of drives, functional extension options, or other extra components.
- The application guides, which provide instructions on setting up the drive for a specific end-use.
- Facts Worth Knowing about AC Drives, available for download on <u>www.danfoss.com</u>.
- Other supplemental publications, drawings, and guides are available at <u>www.danfoss.com/service-and-support/documenta-</u> <u>tion/</u>.

Latest versions of Danfoss product documentation are available for download at <a href="http://drives.danfoss.com/downloads/portal/">http://drives.danfoss.com/downloads/portal/</a>.

### 1.3 Safety Symbols

The following symbols are used in this guide:

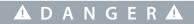

Indicates a hazardous situation which, if not avoided, will result in death or serious injury.

## 🛦 W A R N I N G 🛦

Indicates a hazardous situation which, if not avoided, could result in death or serious injury.

## **A** C A U T I O N **A**

Indicates a hazardous situation which, if not avoided, could result in minor or moderate injury.

## ΝΟΤΙΟΕ

Indicates information considered important, but not hazard-related (for example, messages relating to property damage).

### 1.4 Qualified Personnel

Correct and reliable transport, storage, installation, operation, and maintenance are required for the trouble-free and safe operation of the drive. Only qualified personnel are allowed to install and operate this equipment.

Qualified personnel are defined as trained staff, who are authorized to install, commission, and maintain equipment, systems, and circuits in accordance with pertinent laws and regulations. Also, the qualified personnel must be familiar with the instructions and safety measures described in this manual.

## 1.5 Safety Precautions

## 🛦 W A R N I N G 🛦

#### HIGH VOLTAGE

AC drives contain high voltage when connected to AC mains input, DC supply, or load sharing. Failure to perform installation, start-up, and maintenance by qualified personnel can result in death or serious injury.

Only qualified personnel must perform installation, start-up, and maintenance.

Introduction and Safety

## **Operating Guide**

## 🛦 W A R N I N G 🛦

#### UNINTENDED START

When the drive is connected to the AC mains or connected on the DC terminals, the motor may start at any time, causing risk of death, serious injury, and equipment or property damage.

- Press [Off] on the control panel if present before configuring parameters.
- Make sure that the drive cannnot be started by external switch, a fieldbus command, an input reference signal from the control panel, via remote operation using MyDrive<sup>®</sup> software tools, or after a cleared fault condition.
- Disconnect the drive from all power sources whenever personal safety considerations make it necessary to avoid unintended motor start.
- Check that the drive, motor, and any driven equipment are in operational readiness.

## 🛦 D A N G E R 🛦

#### **DISCHARGE TIME**

The drive contains DC-link capacitors, which can remain charged even when the drive is not powered. High voltage can be present even when the warning indicator lights are off.

Failure to wait the specified time after power has been removed before performing service or repair work could result in death or serious injury.

- Stop the motor.
- Disconnect AC mains, permanent magnet type motors, and DC-link connections to other drives.
- Wait for the capacitors to discharge fully before performing any service or repair work. The exact discharge time is shown on the front cover of the drive.
- Use a measuring device to make sure that there is no voltage, before opening the drive or performing any work on the cables.

## 🛦 W A R N I N G 🛦

#### LEAKAGE CURRENT HAZARD

Leakage currents exceed 3.5 mA. Failure to ground the drive properly can result in death or serious injury.

- Ensure that the minimum size of the ground conductor complies with the local safety regulations for high touch current equipment.

## 🛦 W A R N I N G 🛦

#### EQUIPMENT HAZARD

Contact with rotating shafts or electrical equipment can result in death or serious injury.

- Ensure that only trained and qualified personnel perform installation, start-up, and maintenance.
- Ensure that electrical work conforms to national and local electrical regulations.
- Follow the procedures in this guide.

## A C A U T I O N A

#### **INTERNAL FAILURE HAZARD**

An internal failure in the drive can result in serious injury when the drive is not properly closed.

- Ensure that all safety covers are in place and securely fastened before applying power.

Danfoss

## 1.6 Abbreviations

| Abbreviation | Definition                           |
|--------------|--------------------------------------|
| ACD          | Address Conflict Detection           |
| BOOL         | Boolean                              |
| СТЖ          | Control word                         |
| DCP          | Discovery and configuration protocol |
| DHCP         | Dynamic host configuration protocol  |
| EMC          | Electromagnetic compatibility        |
| Ι/Ο          | Input/Output                         |
| IP           | Internet protocol                    |
| СР           | Control panel                        |
| LED          | Light-emitting diode                 |
| LLDP         | Link layer discovery protocol        |
| LSB          | Least significant bit                |
| MAV          | Main actual value                    |
| MEI          | Modbus encapsulated interface        |
| MRV          | Main reference value                 |
| MSB          | Most significant bit                 |
| PC           | Personal computer                    |
| PCD          | Process channel data                 |
| PLC          | Programmable logic controller        |
| PNU          | Parameter number                     |
| РРО          | Process parameter object             |
| REF          | Reference                            |
| SNMP         | Simple network management protocol   |
| STW          | Status word                          |
| VLAN         | Virtual LAN                          |

## 1.7 Version History

This guide is regularly reviewed and updated. All suggestions for improvement are welcome. The original language of this guide is English.

#### Table 1: Version History

| Version                    | Remarks         |
|----------------------------|-----------------|
| AQ456329149698, version 01 | Initial version |

Danfoss

## 2 Overview

## 2.1 Modbus Features and Technical Data

Fieldbus options for iC7 are integrated in the control board. Modbus TCP is offered as standard, and other protocols such as PROFI-NET RT, and EtherNet/IP can be selected in the configurator when ordering a drive, or alternatively, they can be activated later by a proof-of-purchase token.

#### Table 2: Modbus Model Codes

| Model code | Description      |
|------------|------------------|
| +BAMT      | Modbus TCP OS7MT |

Modbus is a communication protocol developed by Modicon for sending information between electronic devices. In Modbus TCP, the device requesting the information is called the Modbus client, and the devices supplying information are called Modbus servers. The client can also write information to the server. Modbus is typically used to transmit signals from instrumentation and control devices back to a main controller or data gathering system.

Modbus does not feature a dedicated data channel, and therefore Modbus requests are handled as acyclic.

#### Table 3: Modbus TCP Features

| Feature                  | Technical data                                                      |
|--------------------------|---------------------------------------------------------------------|
| Cyclic response          | 5 ms response time per variable (read/write non-persistent storage) |
| Supported Modbus objects | Coils (1 bit): Read-write                                           |
|                          | Input register (16 bits): Read-only                                 |
|                          | Holding register (16 bits): Read-write                              |
| Connection               | PRP (Parallel Redundancy Protocol)                                  |
|                          | LLDP/SNMP                                                           |
|                          | IPv4                                                                |
|                          | Addressing mode: DCP, STATIC, DHCP/BOOTP                            |
| Configuration            | MyDrive® Insight                                                    |

### 2.2 Communication Profiles and Objects

Communication profiles are selected in parameter 10.3.1.2 Fieldbus profile.

For Modbus, the fieldbus profile can also be selected via Holding Register location 1.

#### Table 4: Communication Profiles and Supported Applications

| Product        | Application Software | Profile                                               |
|----------------|----------------------|-------------------------------------------------------|
| iC7-Automation | Industry             | <ul><li>PROFIdrive</li><li>iC Speed Profile</li></ul> |
|                | Motion               | <ul><li>PROFIdrive</li><li>iC Speed Profile</li></ul> |
| iC7-Hybrid     | Grid Converter       | iC Grid Converter Profile                             |

<u>Danfoss</u>

Overview

| Product    | Application Software     | Profile                                                                              |
|------------|--------------------------|--------------------------------------------------------------------------------------|
|            | DC/DC Converter          | iC DC/DC Converter Profile                                                           |
| iC7-Marine | Propulsion and Machinery | <ul> <li>PROFIdrive</li> <li>iC Speed Profile</li> <li>iC Generic Profile</li> </ul> |
|            | Active Front End         | iC Grid Converter Profile                                                            |

## 2.2.1 iC Speed Profile

The iC Speed profile is used with the iC7 series. iC Speed profile differs from the PROFIdrive profile, because it does not have a state machine. It is only controlled by the actual state 1/0 of the control bits, not the sequence in which they are manipulated.

## 2.2.1.1 Control Word (CTW) in iC Speed Profile

Table 5: iC Speed Profile Control Word Bits

| Bit<br>number | Name                                    | Description                                                                                                    |
|---------------|-----------------------------------------|----------------------------------------------------------------------------------------------------|
| 0+1           | Preset refer-<br>ence selector          | 00 = Preset reference 1<br>01 = Preset reference 2<br>10 = Preset reference 3<br>11 = Preset reference 4                                                                                                    |
| 2             | Reserved                                | Reserved for future use.<br>Any control words sent to the device should keep this bit at 0 to ensure compatibility with future extensions of the control word.                                                                                            |
| 3             | No coast/Coast                          | <ul><li>1 = No function.</li><li>0 = Causes the frequency converter immediately to coast the motor.</li></ul>                                                                                                    |
| 4             | No quick stop/<br>Quick stop            | <ul> <li>1 = No function.</li> <li>0 = Quick stops the frequency converter and ramps down the motor speed to stop as defined in the quick-stop ramp parameter.</li> </ul>                                                                                 |
| 5             | No hold/Hold –<br>output fre-<br>quency | 1 = No function.<br>0 = Holds the present output frequency (in Hz).                                                                                                    |
| 6             | Start/No start                          | <ul> <li>1 = If the other starting conditions are fulfilled, the selection allows the frequency converter to start the motor.</li> <li>0 = Stops the frequency converter and ramps down the motor speed as defined in the ramp-down parameter.</li> </ul> |
| 7             | Fault acknowl-<br>edge                  | 0→1 = Acknowledge faults.<br>Acknowledge is edge-triggered, when logic is changed from 0 to 1. Faults can only be acknowl-<br>edged if the trigger condition has been removed and any required acknowledgment has been<br>done.<br>0 = No function.       |
| 8             | Jog/No jog                              | <ul><li>1 = Sets the output frequency to the jog speed defined in the jog speed parameter.</li><li>0 = No function.</li></ul>                                                                                                    |
| 9             | Ramp select                             | 1 = Ramp 2 is active.<br>0 = Ramp 1 is active.                                                                                                    |

Danfoss

### Overview

| Bit<br>number | Name         | Description                                                                                                    |
|---------------|--------------|----------------------------------------------------------------------------------------------------|
| 10            | Data valid   | 1 = Uses the process data (control by PLC).                                                                                                    |
|               |              | 0 = Ignores the current process data. This is linked to the submodule where the CTW is present. If signals are to be covered, the CTW/STW profile (for example, the iC Speed Profile) must be part of the signals list. |
|               |              | Uses the previously processed data when the data valid bit was true (no control by PLC).                                                                                                    |
| 11            | Reserved     | Reserved for future use.                                                                                                    |
| 12            | User defined | These bits are reserved for application-specific advanced control. For more information, refer to the                                                                                                    |
| 13            | User defined | Parameter Descriptions chapter in the application guide.                                                                                                    |
| 14            | User defined |                                                                                                    |
| 15            | User defined |                                                                                                    |

## 2.2.1.2 Status Word (STW) in iC Speed Profile

#### Table 6: iC Speed Profile Status Word Bits

| Bit<br>num-<br>ber | Name                                                            | Description                                                                                                    |
|--------------------|-----------------------------------------------------------------|----------------------------------------------------------------------------------------------------|
| 0                  | Control ready/Control not ready                                 | <ul> <li>1 = The device controls are ready and react to process data.</li> <li>0 = The device controls are not ready and do not react to process data.</li> </ul>                                                                                                    |
| 1                  | Frequency converter<br>ready/Frequency con-<br>verter not ready | <ul> <li>1 = The frequency converter is ready for operation.</li> <li>0 = The frequency converter is not ready for operation. This does not involve faults and warnings as they are indicated in their respective bits elsewhere.</li> </ul>                                                                                    |
| 2                  | Coasting/No coast                                               | <ul> <li>1 = There are no active coast signals, and the motor can start when a start signal is given.</li> <li>0 = The frequency converter has an active coast signal and has released the motor.</li> </ul>                                                                                                    |
| 3                  | Fault/No fault                                                  | <ul> <li>1 = A fault has occurred, and an acknowledge signal is required to re-establish operation.</li> <li>0 = There are no faults.</li> </ul>                                                                                                    |
| 4                  | Reserved                                                        | Reserved                                                                                                    |
| 5                  | Reserved                                                        | Reserved                                                                                                    |
| 6                  | Reserved                                                        | Reserved                                                                                                    |
| 7                  | Warning/No warning                                              | <ul><li>1 = A warning has occurred.</li><li>0 = There are no warnings.</li></ul>                                                                                                    |
| 8                  | Speed=reference/<br>Speed<>reference                            | <ul> <li>1 = The present motor speed matches the present speed reference within a given toler-<br/>ance. The tolerance is product-specific.</li> <li>0 = The motor runs, but the present speed is different from the present speed reference,<br/>for example while the speed ramps up or down during start or stop.</li> </ul> |
| 9                  | Bus control/Local opera-<br>tion                                | 1 = The device is controlled and reacting to I/O and process data.<br>0 = The device does not react on commands from fieldbus, for 1 of the following reasons:                                                                                                    |

| Danfoss |
|---------|
| 0-      |

Overview

| Bit<br>num-<br>ber | Name                                         | Description                                                                                                    |
|--------------------|----------------------------------------------|----------------------------------------------------------------------------------------------------|
|                    |                                              | <ul> <li>CTW Bit 10 = 0.</li> <li>HMI is in local mode.</li> <li>MyDrive<sup>®</sup> Insight has taken control.</li> <li>Control places do not include fieldbus.</li> </ul>                                                                                                    |
| 10                 | Frequency limit ok/Out<br>of frequency limit | <ul> <li>1 = The output frequency is within the defined motor limits.</li> <li>0 = The output frequency has exceeded the motor limits defined in parameters.</li> <li>The speed limits are set by parameters:</li> <li>P 5.8.3.1 Positive Speed Limit</li> <li>P 5.8.3.2 Negative Speed Limit</li> <li>P 5.8.3.3 Minimum Speed Limit</li> </ul> |
| 11                 | In operation/No opera-<br>tion               | <ul> <li>1 = The process is running, and the motor could be running or starting at any time.</li> <li>0 = There are no active start requests, and the process does not run. The motor is in a coasted state and is not started.</li> </ul>                                                                                                    |
| 12                 | Reserved                                     | Reserved                                                                                                    |
| 13                 | Reserved                                     | Reserved                                                                                                    |
| 14                 | User defined                                 | These bits are reserved for application-specific advanced control. For more information, re-<br>fer to the <i>Parameter Descriptions</i> chapter in the application guide.                                                                                                    |
| 15                 | User defined                                 | Ter to the Furumeter Descriptions chapter in the application guide.                                                                                                    |

## 2.2.2 PROFIdrive – Standard Telegram 1

Standard telegram 1 is implemented according to PROFIdrive Application Class 1 profile as defined in the PROFIdrive standard and state machine diagram.

## 2.2.2.1 Control Word (CTW) in PROFIdrive Standard Telegram 1

| Bit<br>number | Name                | Description                                                                                                    |
|---------------|---------------------|----------------------------------------------------------------------------------------------------|
| 0             | On-Off              | 1 = On.<br>0 = Off.                                                                                                    |
| 1             | Coast stop          | 1 = No coast stop.<br>0 = Coast stop.                                                                                                    |
| 2             | Quick stop          | 1 = No quick stop.<br>0 = Quick stop.                                                                                                    |
| 3             | Operation           | <ul><li>1 = Enable operation.</li><li>0 = Disable operation.</li></ul>                                                                                                    |
| 4             | Ramp genera-<br>tor | <ul> <li>1 = Enable Ramp generator (RFG).</li> <li>0 = Reset Ramp generator. Output of the RFG is set to 0. The drive decelerates along the current limit or along the voltage limit of the DC link.</li> </ul> |
| 5             | Freeze              | 1 = Unfreeze ramp generator.<br>0 = Freeze ramp generator. Freezes the present output frequency (in Hz).                                                                                                    |

Overview

Danfoss

| Bit<br>number | Name                   | Description                                                                                                    |  |
|---------------|------------------------|----------------------------------------------------------------------------------------------------|--|
| 6             | Enable set-<br>point   | 1 = Enable setpoint.<br>0 = Disable setpoint.                                                                                                    |  |
| 7             | Fault ac-<br>knowledge | $0 \rightarrow 1 =$ Acknowledge faults.<br>Acknowledge is edge-triggered when changing from logic 0 to logic 1.<br>0 = No function.                                                                                                    |  |
| 8             | Jog 1                  | 1 = Jog 1 on.<br>0 = Jog 1 off.<br>Operation is enabled, drive is in standstill and STW1 bit 4, 5, 6 = 0. The drive runs up along the ramp<br>to jogging setpoint 1.                                                                                                    |  |
| 9             | Jog 2                  | 1 = Jog 2 on.         0 = Jog 2 off.         Operation is enabled, drive is in standstill and STW1 bit 4, 5, 6 = 0. The drive runs up along the ramp to jogging setpoint 1.                                                                                                    |  |
| 10            | Control by<br>PLC      | <ul> <li>1 = Uses the process data (control by PLC).</li> <li>0 = Ignores the current process data. This is linked to the submodule where the CTW is present. If signals are to be covered, the CTW/STW profile (for example, the iC Speed Profile) must be part of the signals list.</li> </ul> |  |
| 11            | Reserved               | Reserved for future use.                                                                                                    |  |
| 12            | User defined           | These bits enable mapping application functionality of the drive to the control word. Mapping is                                                                                                    |  |
| 13            | User defined           | done through parameters. For more information, refer to the <i>Parameter Descriptions</i> chapter in the application guide.                                                                                                    |  |
| 14            | User defined           |                                                                                                    |  |
| 15            | User defined           |                                                                                                    |  |

## 2.2.2.2 Status Word (STW) in PROFIdrive Standard Telegram 1

#### Table 8: Status Word Bits in PROFIdrive Standard Telegram 1

| Bit<br>Num-<br>ber | Name               | Description                                                                   |
|--------------------|--------------------|-------------------------------------------------------------------------------|
| 0                  | Ready to switch on | <ul><li>1 = Ready to switch on.</li><li>0 = Not ready to switch on.</li></ul> |
| 1                  | Ready to operate   | <ul><li>1 = Ready to operate.</li><li>0 = Not ready to operate.</li></ul>     |
| 2                  | Operation enabled  | <ul><li>1 = Operation enabled.</li><li>0 = Operation disabled.</li></ul>      |
| 3                  | Operation fault    | 1 = Fault present.<br>0 = No fault.                                           |
| 4                  | Coast stop         | 1 = Coast stop not activated (No OFF2).<br>0 = Coast stop activated (OFF2).   |
| 5                  | Quick stop         | 1 = Quick stop not activated (No OFF3).                                       |

<u>Danfoss</u>

Overview

| Bit<br>Num-<br>ber | Name                                                                                                    | Description                                                                                                    |  |
|--------------------|----------------------------------------------------------------------------------------------------|----------------------------------------------------------------------------------------------------|--|
|                    |                                                                                                    | 0 = Quick stop activated (OFF3).                                                                                                    |  |
| 6                  | Switching on inhibi-<br>ted                                                                                                    | 1 = Switching on inhibited.<br>0 = Switching on not inhibited.                                                                                                    |  |
| 7                  | Warning                                                                                                    | 1 = A warning has occurred.<br>0 = There are no warnings.                                                                                                    |  |
| 8                  | Speed=reference/       1 = The present motor speed matches the present speed reference within a given         Speed<>reference       1 = The present motor speed matches the present speed reference within a given         The tolerance is product specific.       0 = The motor runs, but the present speed is different from the present speed reference         could, for example, be the case while the speed ramps up/down during start/stop |                                                                                                    |  |
| 9                  | Bus control/Local op-<br>eration                                                                                                    | <ul> <li>1 = The device is controlled and reacting to I/O and process data.</li> <li>0 = The device does not react to commands from the fieldbus for 1 of the following reasons:</li> <li>CTW bit 10 = 0.</li> <li>HMI is in local mode.</li> <li>MyDrive<sup>®</sup> Insight has taken control.</li> <li>Control places do not include fieldbus.</li> </ul> |  |
| 10                 | Frequency limit<br>ok/Out of frequency<br>limit                                                                                                    | <ul> <li>1 = The output frequency is within the defined motor limits.</li> <li>0 = The output frequency has exceeded the defined motor limits given by parameters.</li> <li>The speed limits are set by parameters:</li> <li>P 5.8.3.4 High Speed Warning</li> <li>P 5.8.3.9 Low Speed Monitor Limit</li> </ul>                                              |  |
| 11                 | User defined                                                                                                    | These bits enable mapping application functionality of the drive to the status word. Mapping                                                                                                    |  |
| 12                 | User defined                                                                                                    | is done through parameters. For more information, refer to the <i>Parameter Descriptions</i> chapter in the application guide.                                                                                                    |  |
| 13                 | User defined                                                                                                    |                                                                                                    |  |
| 14                 | User defined                                                                                                    |                                                                                                    |  |
| 15                 | User defined                                                                                                    |                                                                                                    |  |

## 2.2.2.3 PROFIdrive State Machine

In the PROFIdrive control profile, the control bits perform different functions:

- 0–3 perform the basic start-up and power-down functions.
- 4–10 perform application-oriented control.
- 12–15 can be configured for different purposes.

See <u>Illustration 1</u> for the basic state transition diagram, where control bits 0–3 control the transitions and the corresponding status bit indicates the actual state. The black dots indicate the priority of the control signals. Fewer dots indicate lower priority, and more dots indicate higher priority.

The general state diagram is defined in the PROFIdrive standard.

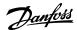

Overview

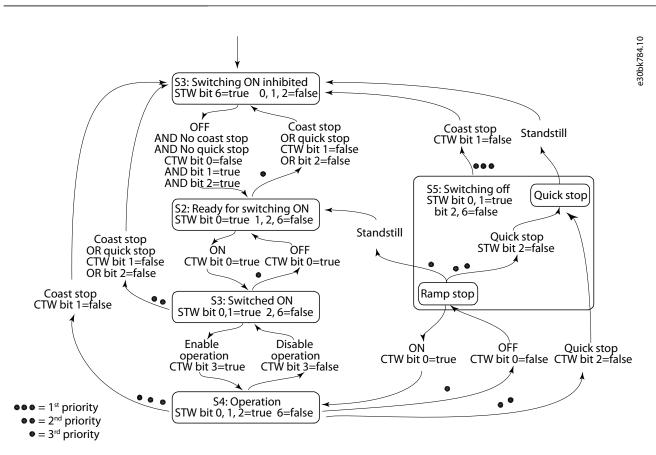

#### Illustration 1: General State Diagram

### 2.2.3 iC Grid Converter Profile

### 2.2.3.1 Control Word (CTW) in iC Grid Converter

#### Table 9: Fieldbus Control Word

| Bit | Name                  | Description                                                                                                    | Further information                                                                                                    |
|-----|-----------------------|----------------------------------------------------------------------------------------------------|----------------------------------------------------------------------------------------------------|
| 0   | Switch On<br>Enable   | <ul> <li>0: Pre-charging<sup>(1)</sup>, closing the main circuit breaker<sup>(1)</sup>, and running are prevented or interrupted. If the main circuit breaker is closed, it is opened<sup>(1)</sup>.</li> <li>1: Pre-charging<sup>(1)</sup>, closing the main circuit breaker<sup>(1)</sup>, and running are not prevented or interrupted.</li> </ul> | This bit is used with control word bit 3 to enable<br>operation of the unit. When this bit is set to false<br>while running, the unit stops. As shown in the<br>state diagram, to transition from S1 to S2, this bit<br>must be false, otherwise switching on keeps<br>from being inhibited.                         |
| 1   | MCB Close<br>Enable   | 0: Closing the main circuit breaker is prevented <sup>(1)</sup> or the<br>main circuit breaker is opened <sup>(1)</sup> , and running is preven-<br>ted or interrupted.<br>1: Closing the main circuit breaker is not prevented <sup>(1)</sup> .                                                                                                    | This bit is used to move from S1 to S2 and allows<br>MCB to close when charging is completed. If the<br>bit is removed anytime during operation, then<br>the unit comes back to S1.                                                                                                    |
| 2   | Quick Stop<br>Inverse | 0: Activate Quick Stop.<br>1: Do not activate Quick Stop.                                                                                                    | This bit is used to request a quick stop to be exe-<br>cuted. When the bit is set to false during opera-<br>tion, the unit stops modulation, and depending<br>on the configuration an exception is issued.                                                                                                    |
| 3   | Start                 | 0: Stop the unit if it is running, or stop the startup se-<br>quence if it is not completed.<br>1: Initiate the startup sequence (DC-link pre-charge <sup>(2)</sup> ,<br>closing the main circuit breaker <sup>(2)</sup> , and start running), or<br>keep the unit running.                                                                           | A rising edge is required for DC-link pre-charge<br>to start. Depending on parameter number 5114,<br>a rising edge can be required for the unit to start.<br>In that case, if for any reason the unit cannot be<br>started when the rising edge is detected, it will<br>not start until a new rising edge is issued. |

Danfoss

Overview

| Bit | Name                       | Description                                                                                                    | Further information                                                                                                    |
|-----|----------------------------|----------------------------------------------------------------------------------------------------|----------------------------------------------------------------------------------------------------|
| 4   | Pre-charge                 | 0: Stop the DC-link pre-charge, if ongoing.<br>1: Start or continue the DC-link pre-charge.                                                                                                    | This bit is only used when the DC-link pre-charge is controlled by the application.                                                                                                    |
| 5   |                            | Reserved                                                                                                    |                                                                                                    |
| 6   |                            | Reserved                                                                                                    |                                                                                                    |
| 7   | Event Reset                | 0: No action<br>1: Reset active events.                                                                                                    | This bit is used to acknowledge faults in the con-<br>verter. A raising edge (a transition false to true)<br>on this bit issues an event reset request.                                                                                                    |
| 8   |                            | Reserved                                                                                                    |                                                                                                    |
| 9   |                            | Reserved                                                                                                    |                                                                                                    |
| 10  | Data Valid                 | <ul> <li>0: Ignore the current incoming process data values, instead use the last processed value when the <i>Data Valid</i> bit was true.</li> <li>1: Use the current incoming process data values.</li> </ul> | For Modbus protocol, this bit currently applies to<br>control word only.<br>For bit 11 ('Watchdog'), the current control word<br>value is used regardless.<br>The default control word value is 0x5. When the<br><i>Data Valid</i> bit is false, the default value is used as<br>the initial value, and whenever the fieldbus<br>watchdog supervision fault is active (event num-<br>ber 5161 is active, when configured as a fault). |
| 11  | Watchdog                   | Incoming <i>Watchdog</i> bit from customer.                                                                                                    | This is the input bit used for the fieldbus watch-<br>dog.                                                                                                    |
| 12  | Vendor Spe-<br>cific Bit 1 | 0: Deactivate the vendor-specific function using digital<br>input/output virtual slot 6412.<br>1: Activate the vendor-specific function using digital in-<br>put/output virtual slot 6412.                      |                                                                                                    |
| 13  | Vendor Spe-<br>cific Bit 2 | 0: Deactivate the vendor-specific function using digital<br>input/output virtual slot 6413.<br>1: Activate the vendor-specific function using digital in-<br>put/output virtual slot 6413.                      |                                                                                                    |
| 14  | Vendor Spe-<br>cific Bit 3 | 0: Deactivate the vendor-specific function using digital<br>input/output virtual slot 6414.<br>1: Activate the vendor-specific function using digital in-<br>put/output virtual slot 6414.                      |                                                                                                    |
| 15  | Vendor Spe-<br>cific Bit 4 | 0: Deactivate the vendor-specific function using digital<br>input/output virtual slot 6415.<br>1: Activate the vendor-specific function using digital in-<br>put/output virtual slot 6415.                      |                                                                                                    |

<sup>1</sup> If controlled by the grid converter unit

<sup>2</sup> If applicable

Danfoss

Overview

## 2.2.3.2 Status Word (STW) in iC Grid Converter

#### Table 10: Fieldbus Status Word

| Bit | Name                    | Description                                                                                                    | Additional Information                                                                                                    |
|-----|-------------------------|----------------------------------------------------------------------------------------------------|----------------------------------------------------------------------------------------------------|
| 0   | Ready to<br>Switch On   | 0: Unit is not ready to switch on<br>1: Unit is ready to switch on                                                 | <ul> <li>This bit indicates that the unit is ready to start the start-up sequence (charging and/or MCB closure, if controlled by the application). This bit is true, if:</li> <li>Switch On Enabled is active</li> <li>MCB close Enabled is active</li> <li>Quick Stop is not requested</li> <li>There are no active faults</li> <li>This bit has the same behavior as the corresponding digital input, if present.</li> </ul> |
| 1   | Power Unit<br>Ready     | 0: Power unit is not ready to run<br>1: Power unit is ready to run                                                 | When this bit is true, it indicates that the unit can be suc-<br>cessufully started.                                                                                                    |
| 2   | Running                 | 0: Unit is in stop state<br>1: Unit is running                                                                     | This bit indicates whether the unit is operating (modulat-<br>ing).                                                                                                    |
| 3   | Fault                   | 0: No active faults<br>1: One or more faults are active                                                            | This bit indicates the presence of one or more active fault level events.                                                                                                    |
| 4   |                         | Reserved                                                                                                    |                                                                                                    |
| 5   | Quick Stop In-<br>verse | 0: Quick stop is active<br>1: Quick Stop is not active                                                             | This bit indicates whether the quick stop command is ac-<br>tive or not.                                                                                                    |
| 6   |                         | Reserved                                                                                                    |                                                                                                    |
| 7   | Warning                 | 0: No active warnings.<br>1: One or more warnings are active                                                       | This bit indicates the presence of 1 or more active warn-<br>ing level events.                                                                                                    |
| 8   |                         | Reserved                                                                                                    |                                                                                                    |
| 9   | Controlled by<br>PLC    | 0: The active control place is not the fieldbus<br>1: The active control place is the fieldbus                     |                                                                                                    |
| 10  |                         | Reserved                                                                                                    |                                                                                                    |
| 11  | Run Enabled             | 0: Run enable signal from dedicated input is<br>missing<br>1: Run enable signal from dedicated input is<br>present |                                                                                                    |
| 12  |                         | Reserved                                                                                                    |                                                                                                    |
| 13  |                         | Reserved                                                                                                    |                                                                                                    |
| 14  |                         | Reserved                                                                                                    |                                                                                                    |
| 15  | Watchdog                | Bit used for the fieldbus watchdog.                                                                                | Mirroring control word bit 11.                                                                                                    |

<u>Danfoss</u>

Overview

## 2.2.4 iC DC/DC Converter Profile

## 2.2.4.1 Control Word (CTW) in iC DC/DC Converter

#### Table 11: Fieldbus Control Word

| Bit | Name                     | Description                                                                                                    | Further Information                                                                                                    |
|-----|--------------------------|----------------------------------------------------------------------------------------------------|----------------------------------------------------------------------------------------------------|
| 0   | Switch On Enable         | 0: Running is prevented or interrupted<br>1: Running is not prevented or interrupted                                                                                                   |                                                                                                    |
| 1   |                          | Reserved                                                                                                    |                                                                                                    |
| 2   | Quick Stop In-<br>verse  | 0: Initiate quick stop<br>1: No action                                                                                                    |                                                                                                    |
| 3   | Start                    | 0: Stop modulation if the unit is running<br>1: Start modulation or keep the unit running                                                                                              | Depending on parame-<br>ter 5114, a rising edge is<br>or is not required for the<br>unit to start modulation.                 |
| 4   |                          | Reserved                                                                                                    |                                                                                                    |
| 5   |                          | Reserved                                                                                                    |                                                                                                    |
| 6   |                          | Reserved                                                                                                    |                                                                                                    |
| 7   | Fault Reset              | 0: No action<br>1: Reset active faults and other events                                                                                                    | Edge sensitive - a reset<br>command is issued<br>when a rising edge is de-<br>tected.                                         |
| 8   |                          | Reserved                                                                                                    |                                                                                                    |
| 9   |                          | Reserved                                                                                                    |                                                                                                    |
| 10  | Data Valid               | 0: Ignore the current incoming process data values, instead use the last processed value when the <i>Data Valid</i> bit was true.<br>1: Use the current incoming process data values   | In Modbus protocol, the<br>incoming process data<br>refers to the control<br>word only, excluding bit<br>11 <i>Watchdog</i> . |
| 11  | Watchdog                 | Incoming fieldbus Watchdog bit                                                                                                    |                                                                                                    |
| 12  | Vendor Specific<br>Bit 1 | 0: Deactivate the vendor-specific function using digital input/output virtual<br>slot 6412<br>1: Activate the vendor-specific function using digital input/output virtual<br>slot 6412 |                                                                                                    |
| 13  | Vendor Specific<br>Bit 2 | 0: Deactivate the vendor-specific function using digital input/output virtual<br>slot 6413<br>1: Activate the vendor-specific function using digital input/output virtual<br>slot 6413 |                                                                                                    |
| 14  | Vendor Specific<br>Bit 3 | 0: Deactivate the vendor-specific function using digital input/output virtual<br>slot 6414<br>1: Activate the vendor-specific function using digital input/output virtual<br>slot 6414 |                                                                                                    |
| 15  | Vendor Specific<br>Bit 4 | 0: Deactivate the vendor-specific function using digital input/output virtual slot 6415                                                                                                |                                                                                                    |

Danfoss

Overview

| Bit | Name | Description                                                                           | Further Information |
|-----|------|---------------------------------------------------------------------------------------|---------------------|
|     |      | 1: Activate the vendor-specific function using digital input/output virtual slot 6415 |                     |

## 2.2.4.2 Status Word (STW) in iC DC/DC Converter

#### Table 12: Fieldbus Status Word

| Bit | Name                    | Description                                                                                                    | Additional Information                                                                                                    |
|-----|-------------------------|----------------------------------------------------------------------------------------------------|----------------------------------------------------------------------------------------------------|
| 0   | Ready to Switch<br>On   | 0: Not ready to switch on<br>1: Ready to switch on                                                                                                    | <ul> <li>This bit is true if all following conditions are satisfied:</li> <li>Switch on enable is present.</li> <li>Quick stop is not requested.</li> <li>No faults are active.</li> </ul> |
| 1   | Converter Ready         | 0: The converter is not ready to start (Check the <i>DC/DC Ctrl. Ready Status Word</i> )<br>1: The converter is ready to start modulating, if Ready to Switch On is true and all the start and run interlocks are present |                                                                                                    |
| 2   | Running                 | 0: The unit is not running (modulating)<br>1: The unit is running (modulating)                                                                                                    |                                                                                                    |
| 3   | Fault                   | 0: No faults active<br>1: One or more faults are active                                                                                                    |                                                                                                    |
| 4   |                         | Reserved                                                                                                    |                                                                                                    |
| 5   | Quick Stop In-<br>verse | 0: Quick stop active<br>1: Quick stop not active                                                                                                    |                                                                                                    |
| 6   |                         | Reserved                                                                                                    |                                                                                                    |
| 7   | Warning                 | 0: No warnings active<br>1: One or more warnings are active                                                                                                    |                                                                                                    |
| 8   |                         | Reserved                                                                                                    |                                                                                                    |
| 9   | Control by PLC          | 0: The active control place is not fieldbus<br>1: The active control place is fieldbus                                                                                                    |                                                                                                    |
| 10  |                         | Reserved                                                                                                    |                                                                                                    |
| 11  | Run Enabled             | 0: Run enable from the dedicated input signal is missing<br>1: Run enable from the dedicated input signal is present                                                                                                    |                                                                                                    |
| 12  |                         | Reserved                                                                                                    |                                                                                                    |
| 13  |                         | Reserved                                                                                                    |                                                                                                    |
| 14  |                         | Reserved                                                                                                    |                                                                                                    |
| 15  | Watchdog                | Outgoing fieldbus watchdog bit                                                                                                    |                                                                                                    |

## 2.3 Network Topologies

Communication interface X1/X2 is used for fieldbus connection.

Danfoss

Overview

The iC7 series communication interface has 2 Ethernet ports (X1 and X2) and an embedded switch with 2 Ethernet RJ45 connectors. It has 1 MAC and IP address, and is considered a single device in the network. The communication interface supports 3 network topologies:

- Line topology
- Star topology
- Ring topology

## 2.3.1 Line Topology

In many applications, line topology enables simpler cabling and the use of fewer Ethernet switches. Observe network performance and the number of devices in a line topology. Too many devices in a line may exceed network update time limits.

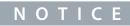

When line topology is used, take precautions to avoid timeout in the PLC when more than 8 drives are installed in series. Each drive in the network adds a small delay to the communication due to the built-in Ethernet switch. When the update time is too short, the delay can lead to a timeout in the PLC.

- Set the update time as shown in the table. The numbers given are typical values and can vary from installation to installation.

| Number of drives connected in series | Minimum update time [ms] |
|--------------------------------------|--------------------------|
| <8                                   | 2                        |
| 8–16                                 | 4                        |
| 16–32                                | 8                        |
| 33–50                                | 16                       |
| >50                                  | Not recommended          |

## ΝΟΤΙΟΕ

Using tools such as MyDrive® Insight may influence system performance in a line topology.

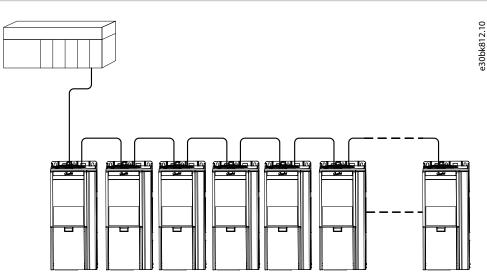

Illustration 2: Example of Line Topology

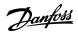

#### Overview

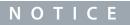

Installing drives of different current ratings in line topology may result in unwanted power-off behavior.

 Mount the drives with the longest discharge time first in the line topology. In normal operation, the drives with bigger current ratings have a longer discharge time.

## 2.3.2 Star Topology

In a star network, all devices are connected to the same switch or switches. Star topology reduces the damage caused by single cable failure. In a star topology, a single cable failure affects a single drive instead of all drives. In many applications, this topology enables simpler cabling depending on the location and distance of the device.

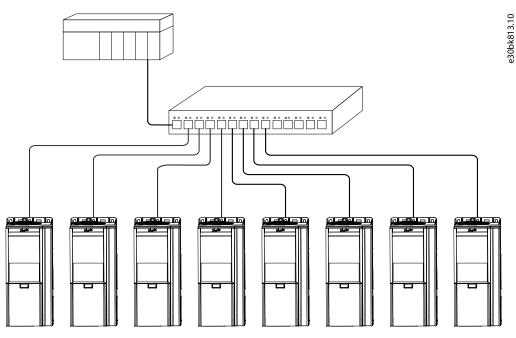

Illustration 3: Example of Star Topology

### 2.3.3 Ring Topology

Ring topology enables the same simpler cabling and reduced cabling costs as line topology, but also reduces the damage caused by a single cable failure in a similar manner as star topology.

The ring topology protocol depends on the protocol in use.

Modbus uses the parallel redundancy protocol (PRP). PRP is a layer 2 network protocol that enables a redundant topology in an Ethernet network. PRP provides uninterrupted switchovers in failure situations, and is independent of the application.

For more information on configuring parallel redundancy protocol (PRP), see <u>5.4 Configuring Parallel Redundancy Protocol</u>.

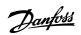

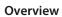

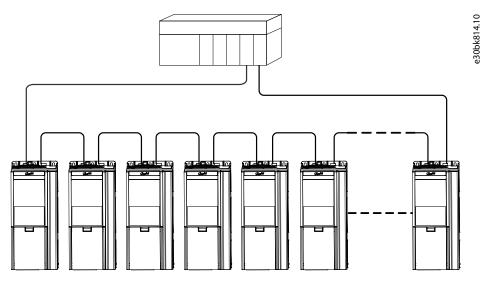

Illustration 4: Example of Ring Topology

## 3 Modbus Data Mapping

### 3.1 Mapping Modbus Coils

A Modbus coil is a single-bit binary data item which can be both read and written. Coils can be mapped to specific bits in a parameter by using the customization feature in MyDrive<sup>®</sup> Insight.

Only bit-type parameters can be mapped to coils. The source type must be INT, UINT, USINT DINT, UDINT, WORD, or BOOL.

- 1. In MyDrive<sup>®</sup> Insight, go to Customization  $\rightarrow$  Live  $\rightarrow$  MODBUS  $\rightarrow$  Coils.
  - **a.** To add a single coil, click the + *Add Item* icon.
  - **b.** To map multiple coils to a single parameter, click the *Add Multiple Items* icon.

| Column Description |                                                                                                    |  |
|--------------------|----------------------------------------------------------------------------------------------------|--|
| Location           | Refers to the coil number. Coils are mapped from address 00000–0FFFF.                                                                                                    |  |
| Reference type     | <ul> <li>erence type</li> <li>Terminal: Mapping a terminal on an option to a coil.</li> <li>Parameter: Mapping a specific bit of a parameter to a coil.</li> <li>Feature: functions such as store and restore.</li> </ul>                                                  |  |
| Reference          | The name of the mapped parameter, feature, or event.                                                                                                    |  |
| Source type        | Data type of mapped parameter                                                                                                    |  |
| Index              | Index pointer for array parameters                                                                                                    |  |
| Bit number         | Mapped bit number of the selected parameter. 0 refers to the 1st bit.                                                                                                    |  |
| Permissions        | Setting Read/Write permissions for each coil.                                                                                                    |  |
| Watchdog           | <ul> <li>Watchdog1: Process data timeout watchdog         Timeout time is configured in parameter 10.3.1.6 Process Data Timeout Time.         The Watchdog timer is (re)triggered when writing to the mapped coil or register.         Watchdog2: Not used     </li> </ul> |  |

Danfoss

## 3.2 Mapping Modbus Holding Registers

A Modbus holding register is a bit binary data item which can be both read and written.

Registers can be mapped to a specific parameter by using the customization feature in MyDrive® Insight.

The first 19 holding registers are pre-mapped or reserved and cannot be changed. From location 20 onwards, registers can be mapped freely.

ΝΟΤΙΟΕ

The parameter mapped to 1 register can be re-mapped to another register.

| Location | Reference Type | Reference (parameter number)      |
|----------|----------------|-----------------------------------|
| 1        | Parameter      | Fieldbus profile (1301)           |
| 2        | Parameter      | Fieldbus Control Word (1335)      |
| 3        | Parameter      | Fieldbus Main Reference (1339)    |
| 4        | Parameter      | Reserved                          |
| 5        | Parameter      | Reserved                          |
| 6        | Parameter      | Reserved                          |
| 7        | Parameter      | Reserved                          |
| 8        | Parameter      | Reserved                          |
| 9        | Parameter      | Reserved                          |
| 10       | Parameter      | Fieldbus Status Word (1307)       |
| 11       | Parameter      | Fieldbus Main Actual Value (1308) |
| 12       | Parameter      | Reserved                          |
| 13       | Parameter      | Reserved                          |
| 14       | Parameter      | Reserved                          |
| 15       | Parameter      | Reserved                          |
| 16       | Parameter      | Reserved                          |
| 17       | Parameter      | Reserved                          |
| 18       | Parameter      | Reserved                          |
| 19       | Parameter      | Reserved                          |
| 20       |                |                                   |
|          |                |                                   |
|          |                |                                   |

#### Table 14: Modbus Holding Registers

1. In MyDrive<sup>®</sup> Insight, go to Customization  $\rightarrow$  Live  $\rightarrow$  MODBUS  $\rightarrow$  Holding Registers.

- **a.** To add a single register, click the + *Add Item* icon.

-

<u>Danfoss</u>

Modbus Data Mapping

**b.** To map multiple registers, click the – *Add Multiple Items* icon.

| Column        | Description                                                                                              |  |  |
|---------------|----------------------------------------------------------------------------------------------------|--|--|
| Location      | Refers to the register number. Registers are mapped from address 40000–4FFFF.                            |  |  |
| Reference     | - Terminal: Mapping a terminal on an option to a register.                                               |  |  |
| type          | - Parameter: Mapping a parameter to a register.                                                          |  |  |
|               | - Constant: Mapping a constant value to a register.                                                      |  |  |
|               | - Feature: Mapping a register to a feature, for example, <i>Factory restore</i> .                        |  |  |
|               | - Event: Mapping events to registers.                                                                    |  |  |
| Reference     | The name of the mapped parameter, feature, or event. Value for Constant type.                            |  |  |
| Source type   | Data type of mapped parameter                                                                            |  |  |
| Index         | Index pointer for array parameters                                                                       |  |  |
| Length        | Number of bytes for string-type parameters.                                                              |  |  |
| Register type | Data type of the mapped parameter                                                                        |  |  |
|               | By default, the Customizer selects a register type that matches the data type of the selected parameter. |  |  |
| Scaling       | Scales the parameter value on the Modbus interface by dividing it by the scaling value entered.          |  |  |
| Unit          | Unit of the mapped parameter                                                                             |  |  |
| Permissions   | Setting Read/Write permissions for each register                                                         |  |  |
| Watchdog      | - Watchdog1: Process data timeout watchdog                                                               |  |  |
|               | Timeout time is configured in parameter 10.3.1.6 Process Data Timeout Time.                              |  |  |
|               | The Watchdog timer is triggered when writing to the mapped coil or register.                             |  |  |
|               | - Watchdog2: Not used                                                                                    |  |  |

#### Example

Mapping parameter of the REAL 32-bit datatype results in 2 consecutive register mappings.

Table 16: Example of a Holding Register Mapping

| Location | Reference Type | Reference (parameter number) | Source Type | Register Type                  |
|----------|----------------|------------------------------|-------------|--------------------------------|
| 20       | Parameter      | Motor Current (9000)         | REAL        | Two Consecutive Floating point |
| 22       | Parameter      | Heat Sink Temperature (2950) | REAL        | Two Consecutive Floating point |
| 24       |                |                              |             |                                |

Events from the device event log can be mapped into holding registers, starting from the most recent event. Each Event results in six consecutive register mappings.

Table 17: Example of an Event Register Mapping

| Register | Description | Format                                       |  |
|----------|-------------|----------------------------------------------|--|
| n        | Timestamp   | Seconds/milliseconds [SS.SSS] <sup>(1)</sup> |  |
| n+1      |             | Hours/Minutes [HHMM] <sup>(1)</sup>          |  |

#### iC7 Series Modbus

#### **Operating Guide**

**Modbus Data Mapping** 

Danfoss

| Register | Description | Format                                                                                                    |  |
|----------|-------------|----------------------------------------------------------------------------------------------------|--|
| n+2      |             | Month/Day [MMDD] <sup>(1)</sup>                                                                                    |  |
| n+3      |             | Year [YYYY] <sup>(1)</sup>                                                                                         |  |
| n+4      | Event Type  | MSB: 0 = Inactive event.<br>MSB: 1 = Active event.<br>LSB: 010 = Info.<br>LSB: 011 = Warning.<br>LSB: 100 = Fault. |  |
| n+5      | Event Code  | See the relevant application guide.                                                                                |  |

<sup>1</sup> Readable in hexadecimal format.

## ΝΟΤΙΟΕ

A mismatch between the datatype and register type issues a warning of possible data loss.

### 3.3 Mapping Modbus Input Registers

A Modbus input register is a 16-bit read-only value.

Input registers can be mapped to specific parameters by using the customization feature in MyDrive® Insight.

- 1. In MyDrive<sup>®</sup> Insight, go to Customization  $\rightarrow$  Live  $\rightarrow$  MODBUS  $\rightarrow$  Input Registers.
  - **a.** To add a single register, click the + *Add Item* icon.
  - **b.** To map multiple registers, click the *Add Multiple Items* icon.

| Fable 18: Input Register Settings |                                                                                                    |  |  |  |
|-----------------------------------|----------------------------------------------------------------------------------------------------|--|--|--|
| Column                            | Description                                                                                                    |  |  |  |
| Location                          | Refers to the coil number. Registers are mapped from address 30001–39999.                                                                                                 |  |  |  |
| Reference type                    | <ul> <li>Parameter: Mapping a register to a parameter.</li> <li>Constant: Mapping a register to a constant value.</li> <li>Event: Mapping events to registers.</li> </ul> |  |  |  |
| Reference                         | The name of the mapped parameter, feature, or event. Value for <i>Constant</i> type.                                                                                      |  |  |  |
| Source type                       | Data type of mapped parameter                                                                                                    |  |  |  |
| Index                             | Index pointer for array parameters                                                                                                    |  |  |  |
| Length                            | Length as number of bytes for string-type parameters.                                                                                                    |  |  |  |
| Register type                     | Data type of the mapped parameter<br>By default, the Customizer selects a register type that matches the data type of the selected parame-<br>ter.                        |  |  |  |
| Scaling                           | Scales the parameter value on the Modbus interface by dividing it by the scaling value entered.                                                                           |  |  |  |
| Unit                              | Unit of the mapped parameter                                                                                                    |  |  |  |

**Operating Guide** 

Danfoss

### 3.4 Setting Permissions

Permissions can be set either in the Permissions column in the mapping view, or in the Permissions view in MyDrive® Insight.

- 1. In MyDrive<sup>®</sup> Insight, go to Customization  $\rightarrow$  Live  $\rightarrow$  MODBUS  $\rightarrow$  Permissions.
- 2. Set the Read/Write permission for coils and registers:
  - By using the *Permissions* column in the mapping view.
  - By using the Permissions view in MyDrive® Insight.

## ΝΟΤΙΟΕ

- The default selection *ALL* is overwritten by the individual settings for each coil, or register. If the permission is not set for a specific coil, or register, the selection *ALL* is predominant.

## 3.5 Saving Modbus Configuration to a Device

After the Modbus mapping is finalized, the configuration can be saved as a new project or added to an existing MyDrive<sup>®</sup> Insight project.

- 1. To save a configuration, click the *Save* icon.
- 2. To deploy the configuration directly into a device, click the *Download* icon to create and save an export package (\*.vpkg).
- 3. After exporting the configuration, update and power-cycle the device with the exported software package.

| Package name (Default: Fully Qualified Domain Name) | ### |
|-----------------------------------------------------|-----|
| Package version (Default: 1.0.0)                    | ### |

## 4 Fieldbus Cable Connections

### 4.1 Prerequisites for Installation

Communication interfaces are integrated in the control board in iC7 drives.

The position of the connections differs based on the control board concept and frame, for example. For more information on the location of the connections, cabling, and shielding, refer to the drive design guide.

## 4.2 Installation in Frequency Converters

## 4.2.1 Communication Interface X1/X2 in Frames FA02–FA12

The communication interface is on the top of the frequency converter as shown in <u>Illustration 5</u>. Industrial-grade RJ45 connectors are recommended for optimal connection. A combined shield/fixing plate, the Fieldbus EMC plate, is available as an accessory to strengthen the mechanical fixation of the cables.

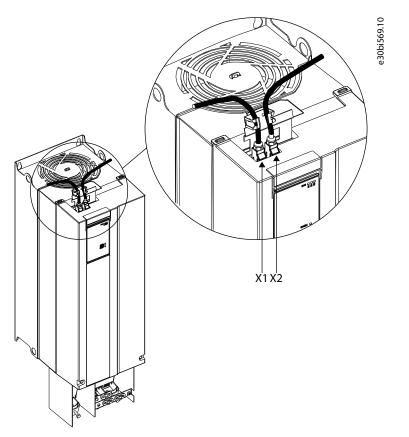

Illustration 5: Location of the Communication Interface, X1/X2 in FA02-FA12 Frames (with the Optional EMC Plate)

## 4.2.2 Communication Interface X1/X2 in Frames FK06–FK12

The communication interface ports are located inside the frequency converter. The position of the ports and the recommended wiring path are shown in <u>Illustration 6</u> and <u>Illustration 7</u>.

e.

**Fieldbus Cable Connections** 

Janfoss

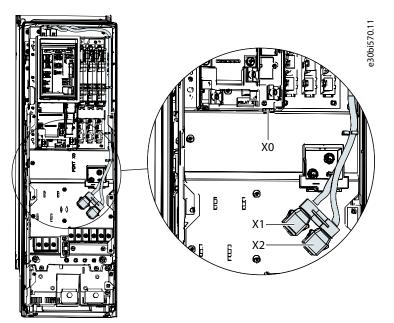

Illustration 6: Communication Port X0, X1, and X2 Locations in FK06–FK08 Frames

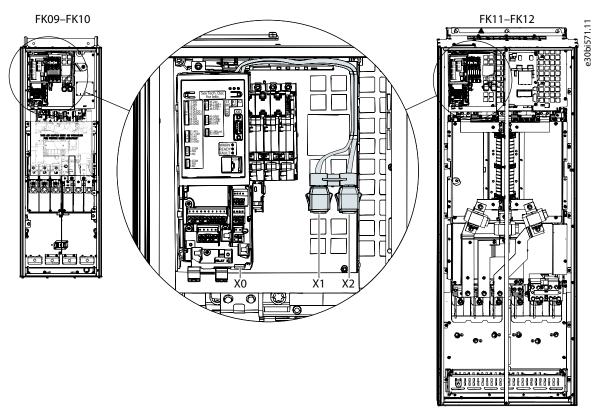

Illustration 7: Communication Port X0, X1, and X2 Locations in FK09–FK12 Frames

## 4.3 Installation in System Modules

## 4.3.1 Communication Interface X1/X2 in System Modules

The position of the communication interface ports in the system modules is shown in <u>Illustration 8</u>.

Danfoss

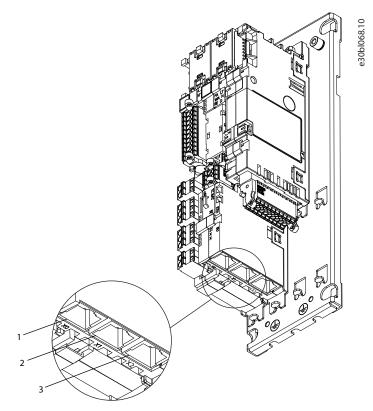

#### Illustration 8: Communication Port X0, X1, and X2 Locations in System Modules

| 1 | Ethernet port (X0) | 3 | Ethernet port (X2) |
|---|--------------------|---|--------------------|
| 2 | Ethernet port (X1) |   |                    |

### 4.4 EMC-compliant Installation

To obtain an EMC-compliant installation, follow the instructions provided in the drive-specific design guide and the installation guide included in the shipment.

### 4.4.1 Grounding

- Ensure that all stations connected to the fieldbus network are connected to the same ground potential. When distances between the stations in a fieldbus network are long, connect the individual station to the same ground potential. Install equalizing cables between the system components.
- Establish a grounding connection with low HF impedance, for example, by mounting the drive on a conductive backplate.
- Keep the ground wire connections as short as possible.

### 4.4.2 Cable Routing

## ΝΟΤΙΟΕ

#### EMC INTERFERENCE

Failure to isolate fieldbus communication, motor, and brake resistor cables can result in unintended behavior or reduced performance.

- Use shielded cables for motor and control wiring, and separate cables for fieldbus communication, motor wiring, and brake resistor.
- Minimum 200 mm (7.9 in) clearance between power, motor, and control cables is required. For power sizes above 315 kW (450 hp), increase the minimum distance to 500 mm (20 in).

# Danfoss

### **Fieldbus Cable Connections**

## ΝΟΤΙΟΕ

#### CABLE ROUTING

When the fieldbus cable intersects a motor cable or a brake resistor cable, ensure that the cables intersect at an angle of 90°.

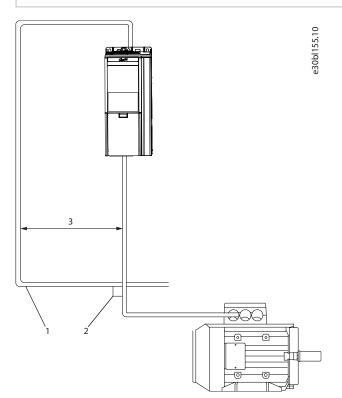

#### Illustration 9: Cable Routing

| 1 | Fieldbus cable   | 3 | $\geq$ 200 mm (7.9 in) ( $\geq$ 500 mm (20 in) for power sizes |
|---|------------------|---|----------------------------------------------------------------|
| 2 | 90° intersection |   | >315 kW (450 hp))                                              |

## **5 Modbus Configuration**

## 5.1 General Connectivity Settings

General connectivity settings are in parameter group 10 Connectivity  $\rightarrow$  Integrated Communication  $\rightarrow$  Protocols  $\rightarrow$  General Settings. Table 19: General Connectivity Parameters

| Menu in-<br>dex | Parameter                                  | Param-<br>eter<br>num-<br>ber | Value                                                                                                    | Description                                                                                                    |
|-----------------|--------------------------------------------|-------------------------------|----------------------------------------------------------------------------------------------------|----------------------------------------------------------------------------------------------------|
| 10.3.1.2        | Fieldbus profile                           | 1301                          | <ul><li>iC Speed Profile (default)</li><li>PROFIdrive Standard telegram 1</li></ul>                                                                                                    | Select the fieldbus profile. The se-<br>lection affects the interpretation of<br>the control word and status word.                        |
| 10.3.1.3        | Fieldbus Fault<br>Response                 | 1303                          | <ul> <li>Info (default)</li> <li>Warning</li> <li>Fault, Ramp to Coast</li> <li>Fault, coast</li> <li>See <u>Table 20</u> for descriptions of the events.</li> </ul>                                                                              | Select the behavior when a field-<br>bus fault, for example loss of I/O<br>connection occurs.                                             |
| 10.3.1.4        | No Fieldbus<br>Connection Re-<br>sponse    | 1327                          | <ul> <li>Info (default)</li> <li>Warning</li> <li>Fault, Ramp to Coast</li> <li>Fault, coast</li> <li>See <u>Table 20</u> for descriptions of the events.</li> </ul>                                                                              | Select the response if there is no fieldbus connection.                                                                                   |
| 10.3.1.6        | Process Data<br>Timeout Time               | 1340                          | 0.05–18000 s (Default value: 1.00 s)                                                                                                    | Set the timeout time. If process da-<br>ta is not received within the time<br>set, a process data timeout is trig-<br>gered.              |
| 10.3.1.12       | Process Data<br>Timeout Re-<br>sponse      | 1341                          | <ul> <li>Info</li> <li>Warning</li> <li>Warning – Change Control Place</li> <li>Warning – Change Control Place Persistent</li> <li>Fault, Ramp to coast</li> <li>Fault (default)</li> <li>See Table 20 for descriptions of the events.</li> </ul> | Select the response in case there is no fieldbus connection.                                                                              |
| 10.3.1.13       | Process Data<br>Timeout Con-<br>trol Place | 112                           | <ul> <li>Local control (default)</li> <li>Fieldbus control</li> <li>I/O control</li> <li>Advanced control</li> <li>See <u>Table 21</u> for descriptions of the control places.</li> </ul>                                                         | Select the alternate control place<br>to be used if there is a fieldbus<br>timeout. This is only valid with a<br>timeout warning or info. |

#### Table 20: Event Descriptions

| Value   | Description                           |  |
|---------|---------------------------------------|--|
| Info    | The event is logged in the event log. |  |
| Warning | The drive issues a warning.           |  |

Danfoss

#### **Modbus Configuration**

| Value                                            | Description                                                                                                    |
|--------------------------------------------------|----------------------------------------------------------------------------------------------------|
| Fault, ramp to coast                             | The drive issues a fault, ramps down, and coasts.                                                                                                    |
| Fault                                            | The drive issues a fault, and coasts the motor.                                                                                                    |
| Warning - Change Con-<br>trol Place              | The drive issues a warning. The control place changes to the selected alternative while timeout warn-<br>ing is active. The control place changes back to the original control place when fieldbus process data<br>returns.                  |
| Warning - Change Con-<br>trol Place – Persistent | The drive issues a warning. The control place changes to the selected alternative if timeout warning is active. The control place requires a reset command to change back to the original control place after fieldbus process data returns. |

#### Table 21: Control Place Descriptions

| Value            | Description                                                    |  |
|------------------|----------------------------------------------------------------|--|
| Local control    | The drive is controlled by a connected control panel.          |  |
| Fieldbus control | The drive is controlled via a fieldbus.                        |  |
| I/O control      | The drive is controlled via I/O.                               |  |
| Advanced control | The drive is controlled via a combination of I/O and fieldbus. |  |

### 5.2 iC7-Automation Reference Handling

The speed reference is scaled as a normalized relative value in percent (N2). The value is transmitted in hexadecimal:

- 0% = 0 hex
- 100% = 4000 hex
- -100% = C000 hex

#### **Table 22: Reference Handling Parameters**

| Menu index | Parameter            | Parameter number | Unit  | Range    |
|------------|----------------------|------------------|-------|----------|
| 4.2.2.3    | Nominal Speed        | 402              | [rpm] | 0–100000 |
| 5.8.3.1    | Positive Speed Limit | 1729             | [rpm] | 0–35400  |
| 5.8.3.2    | Negative Speed Limit | 1728             | [rpm] | -35400–0 |

For some applications, reversing is not wanted.

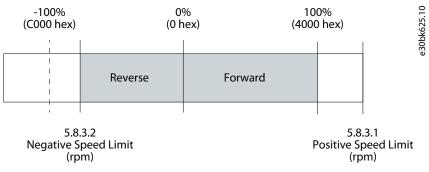

Illustration 10: Example of Fieldbus Speed Reference in iC7-Automation

## 5.3 Configuring Ethernet Interface

The X1 and X2 interfaces are internally connected with an Ethernet switch and share the same physical MAC layer, and the same IP settings apply to both interfaces.

IPv4 settings are configured in MyDrive® Insight or in the control panel.

<u>Danfoss</u>

- 1. Configure IPv4 settings.
  - In MyDrive<sup>®</sup> Insight, go to Setup and Service  $\rightarrow$  Interface configuration  $\rightarrow$  Interface X1/X2  $\rightarrow$  IPv4 settings.
  - In the control panel, navigate to parameter group 10.2 Communication Interfaces.

| Function                          | Value                         | Description                                                                                                    |
|-----------------------------------|-------------------------------|----------------------------------------------------------------------------------------------------|
| Interface X1/X2<br>MAC address    | 00:1B:08:xx:xx:xx             | The MAC address of interface X1/X2. The value is read-only.                                                                                                    |
| IPv4 addressing                   | Disable                       | Only link-local IP address in the 169.254.xxx.xxx range is active.                                                                                                    |
| method                            | Static IP                     | A static IP address is entered manually.                                                                                                    |
|                                   | Automatic                     | IP address is assigned via a DHCP or BOOTP server.                                                                                                    |
| Requested IPv4 ad-<br>dress       | XXX.XXX.XXX.XXX               | If <i>Automatic</i> is selected as the IPv4 addressing method and no DHCP/<br>BOOTP server is present, the X1/X2 interface automatically configures an<br>IP address and subnet mask in the 169.254.xxx.xxx range.                                                                                                    |
| Requested IPv4<br>subnet mask     | XXX.XXX.XXX.XXX               | The requested IPv4 subnet mask for the interface.                                                                                                    |
| Requested IPv4<br>gateway address | XXX.XXX.XXX.XXX               | Requested IPv4 gateway address for the interface.                                                                                                    |
| Enable ACD                        | Enable/disable (de-<br>fault) | Request to enable or disable Address Conflict Detection for the interface<br>The change will not take effect before a power cycle is performed. If no<br>conflicts are detected, ACD activity displays 0. If an address conflict oc-<br>curs, the ACD activity displays 1, and the IPv4 interface will revert to an<br>automatically assigned IP address in the 169.254.xxx.xxx range. |
| DNS server 1, 2                   | XXX.XXX.XXX.XXX               | The user-requested Domain Name Server 1 for the interface (for manual IP addressing mode only).                                                                                                    |

#### Table 24: Ethernet Port Configuration (X1/X2)

| Menu Index | Function           | Value                | Description                             |
|------------|--------------------|----------------------|-----------------------------------------|
| 10.2.5.2.5 | Link configuration | - AutoNeg            | Configures the Ethernet link parameter. |
| 10.2.6.2.5 |                    | - 10 MbpsFullDuplex  |                                         |
|            |                    | - 10 MbpsHalfDuplex  |                                         |
|            |                    | - 100 MbpsFullDuplex |                                         |
|            |                    | - 100 MbpsHalfDuplex |                                         |
|            |                    |                      |                                         |

Jantoss

## 5.4 Configuring Parallel Redundancy Protocol

Parallel Redundancy Protocol (PRP) is based on the parallel transmission of information by sending duplicate frames to 2 independent network infrastructures known as LAN A and LAN B. Each PRP node has a connection to each of the networks called double attached nodes (DAN) in PRP terminology.

PRP is implemented in the end devices only. The Ethernet switches in the network have no specific PRP capabilities. Standard devices with a single network interface are referred to as single attached nodes (SAN) and can by default be connected directly to 1 of the 2 networks. Alternatively, a SAN can be connected via a redundancy box (RedBox) that connects 1 or more SANs to both LAN A and LAN B networks.

1. In MyDrive<sup>®</sup> Insight, go to Interface configuration  $\rightarrow$  Ethernet Redundancy  $\rightarrow$  PRP  $\rightarrow$  Settings to configure PRP settings.

| Function      | Value                                                      | Description                                                                     |
|---------------|------------------------------------------------------------|---------------------------------------------------------------------------------|
| PRP Interface | <ul><li>Disabled (default)</li><li>Enabled X1/X2</li></ul> | Enables or disables PRP on the X1/X2 interface.                                 |
| Enable VLAN   | <ul><li>Disabled (default)</li><li>Enabled</li></ul>       | Enables or disables the transmissions of VLAN ID in the PRP supervision frames. |
| VLAN id       | 0–65535                                                    | VLAN ID used in PRP supervision frames when VLAN is enabled.                    |

2. In MyDrive<sup>®</sup> Insight, go to Interface configuration  $\rightarrow$  Ethernet Redundancy  $\rightarrow$  PRP  $\rightarrow$  Status to check PRP status.

| Function                     | Description                                                                                                  |
|------------------------------|----------------------------------------------------------------------------------------------------|
| Valid frames on LAN A        | Valid frames received on LAN A with a valid sequence number.                                                 |
| Valid frames on LAN B        | Valid frames received on LAN B with a valid sequence number.                                                 |
| Duplicate frames on LAN A    | Valid frames received on LAN A dropped by duplicate detection.                                               |
| Duplicate frames on LAN B    | Valid frames received on LAN B dropped by duplicate detection.                                               |
| Wrong LAN ID frames on LAN A | Valid frames received in LAN A with mismatching LAN ID.                                                      |
| Wrong LAN ID frames on LAN B | Valid frames received in LAN B with mismatching LAN ID.                                                      |
| Missing frames               | The counter is incremented if there is a jump in the sequence number, indicative of frame drop in both LANs. |
| Out of sequence on LAN A     | Valid and accepted frames received on LAN A with an unexpected sequence number.                              |
| Out of sequence on LAN B     | Valid and accepted frames received on LAN B with an unexpected sequence number                               |
| Out of sequence low on LAN A | Valid and accepted frames received on LAN A with a sequence number outside duplicate window.                 |
| Out of sequence low on LAN B | Valid and accepted frames received on LAN B with a sequence number outside duplicate window.                 |
| Warning count on LAN A       | The counter is incremented if wrong frames or no PRP frames are received on LAN A.                           |
| Warning count on LAN A       | The counter is incremented if wrong frames or no PRP frames are received on LAN B.                           |

Danfoss

**Modbus Configuration** 

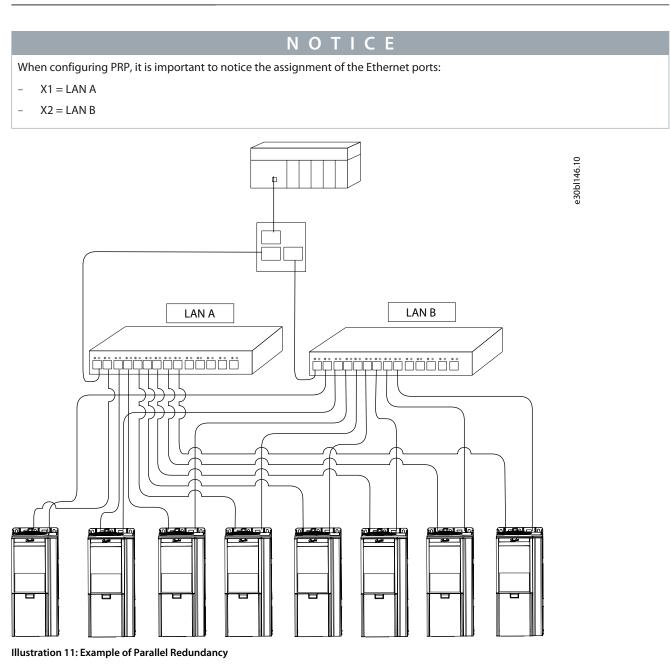

## 5.5 Configuring Modbus Unit Identifier

In Modbus TCP, the device is addressed by its IP address, and the server ID is replaced by a single-byte unit identifier.

## NOTICE

Value 255 (0xFF) must be used for the Modbus unit identifier (client ID).

When configuring the Modbus PLC client, a server ID, or a server address is used to address the serial Modbus RTU devices in the range of 1–247.

In Modbus TCP, an IP address and a single-byte unit identifier are used to address the device.

Danfoss

## 5.6 Configuring Modbus Data Settings

Use MyDrive® Insight or the control panel to select persistent storage and the byte and word order for Modbus communication.

1. Using MyDrive<sup>®</sup> Insight or the control panel, navigate to parameter *10.3.3.2*.

| Menu in-<br>dex | Parameter<br>name     | Value                                                           | Description                                                                                 |
|-----------------|-----------------------|-----------------------------------------------------------------|---------------------------------------------------------------------------------------------|
| 10.3.3.2.1      | Persistent<br>Storage | - Disable<br>- Enable                                           | Persistent Storage enables storing parameters written via<br>Modbus in non-volatile memory. |
|                 |                       |                                                                 | ΝΟΤΙΟΕ                                                                                      |
|                 |                       |                                                                 | Enabling <i>Persistent Storage</i> causes a decrease in Modbus communication performance.   |
| 10.3.3.2.3      | Byte Order            | - Little Endian<br>- Big Endian (default)                       | Byte order of holding register.                                                             |
| 10.3.3.2.4      | Word Order            | <ul> <li>Little Endian (default)</li> <li>Big Endian</li> </ul> | Word order when mapping parameters (for example, 32-b<br>REAL) in multiple registers.       |

Danfoss

## 6 Troubleshooting

### 6.1 Configuring Port Mirroring Settings

Enable/disable the port-mirroring function for network troubleshooting with a network analyzer tool.

1. In MyDrive Insight, go to Setup and Service  $\rightarrow$  Interface Configuration  $\rightarrow$  Port Mirroring Settings.

| Table 26: Port Mirroring Settings |                |                                                                             |  |
|-----------------------------------|----------------|-----------------------------------------------------------------------------|--|
| Function                          | Selections     | Description                                                                 |  |
| Source port                       | - X1<br>- X2   | Frames are mirrored from this port.                                         |  |
| Destination port                  | - X1<br>- X2   | Frames are mirrored to this port.                                           |  |
| Block RX from destination port    | Enable/disable | Device does not receive any frames from Destination Port when en-<br>abled. |  |
| Enable port mirroring             | Enable/disable | Enable the Port Mirroring feature.                                          |  |

## 6.2 Identifying a Drive

For easy identification of a drive, the winking function makes the fieldbus indicator LEDs ST, X1, and X2 flash yellow. The function is enabled in MyDrive<sup>®</sup> Insight under *Device Status* by clicking the device name in live mode.

| ×   | Device status                               |  |
|-----|---------------------------------------------|--|
|     | Drive Ready Connected and winking           |  |
| ~   | Ready                                       |  |
| 8   | Stopped, clockwise                          |  |
| REM | Remote connection, other than Control panel |  |
|     | Enable/disable winking                      |  |
|     |                                             |  |

#### Illustration 12: Enabling Winking in MyDrive® Insight

See Table 27 for more information on interpreting the LED signals.

### 6.3 Fieldbus Indicator LEDs

The fieldbus indicator LEDs are in the top right corner of the control panel.

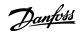

#### Troubleshooting

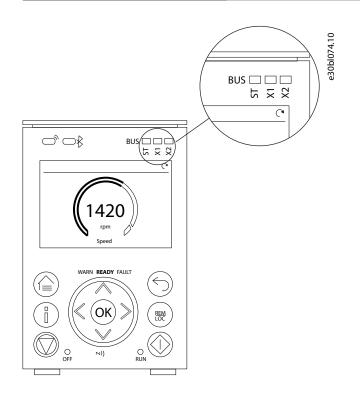

#### Illustration 13: Fieldbus Indicator LED Location on Control Panel

For more information on control panels, refer to the application guides.

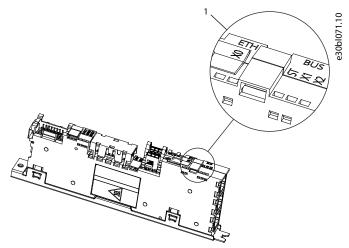

#### Illustration 14: Fieldbus Indicator LEDs on Modular Control Board

#### 1 Fieldbus indicator LEDs (ST, X1, and X2)

- The LED labeled ST shows the module status.
- The LED labeled X1 shows the network status on Ethernet port X1.
- The LED labeled X2 shows the network status on Ethernet port X2.

#### Table 27: Fieldbus Indicator LED Functions

| LED label | Status            | LED pattern    | Description                       |
|-----------|-------------------|----------------|-----------------------------------|
| ST        | Standby           | Flashing green | No active Modbus TCP connections. |
|           | I/O connection ok | Solid green    | Modbus TCP connection active.     |

Danfoss

## Troubleshooting

| LED label | Status                      | LED pattern     | Description                                                                         |
|-----------|-----------------------------|-----------------|-------------------------------------------------------------------------------------|
|           | Lost Modbus connection      | Flashing red    | A Modbus TCP connection has failed, but 1 is still active (loss of I/O connection). |
|           | Lost all Modbus connections | Steady red      | Modbus TCP connections have failed (no I/O connection).                             |
| X1/X2     | Link down                   | Off             | -                                                                                   |
|           | Link up                     | Solid green     | Ethernet link is active.                                                            |
|           | Cable fault                 | Solid yellow    | The device has detected an Ethernet cable fault.                                    |
|           | Collision                   | Flashing yellow | Collision detected.                                                                 |
|           | Duplicated IP address       | Solid red       | IP configuration error.                                                             |

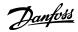

## 7 Modbus Features

## 7.1 Data Objects

#### Table 28: Supported Modbus Object Types

| Object type      | Access     | Size    |
|------------------|------------|---------|
| Coil             | Read/write | 1 bit   |
| Input register   | Read only  | 16 bits |
| Holding register | Read/write | 16 bits |

## 7.2 Function Codes

The function code of a message frame contains 8 bits. Valid codes are in the range of 1–FF. Use function codes to send messages between client and server. When a message is sent from a client to a server device, the function code tells the server which action to perform. When the server responds to the client, it uses the function code to indicate either a normal (error-free) response, or that some error occurred (called an exception response). For a normal response, the server echoes the original function code. For an exception response, the server returns a code that is equivalent to the original function code with its most significant bit set to logic 1. Furthermore, the server places a unique code into the data field of the response message. It tells the client which error occurred, or the reason for the exception.

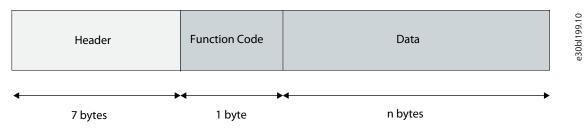

#### Illustration 15: Modbus TCP Frame

#### Table 29: Supported Modbus Function Codes

| Function code |     | Modbus object type               | Access type       | Address range |
|---------------|-----|----------------------------------|-------------------|---------------|
| Dec           | Hex |                                  |                   |               |
| 1             | 1   | Read coils                       | Discrete (1 bit)  | 00001–09999   |
| 3             | 3   | Read multiple holding registers  | Register (16 bit) | 40001–49999   |
| 4             | 4   | Read input registers             | Register (16 bit) | 30001–39999   |
| 5             | 5   | Write single coils               | Discrete (1 bit)  | 00001–09999   |
| 6             | 6   | Write single holding register    | Register (16 bit) | 40001–49999   |
| 15            | F   | Write multiple coils             | Discrete (1 bit)  | 00001–09999   |
| 16            | 10  | Write multiple holding registers | Register (16 bit) | 40001–49999   |
| 23            | 17  | Read/write multiple registers    | Register (16 bit) | 40001–49999   |
| 43            | 2B  | Read device ident                | MEI               | -             |

### 7.3 Data Field

The data field is constructed using sets of 2 hexadecimal digits in the range of 00–FF hexadecimal. These digits are made up of 1 TCP character. The data field of messages sent from a client to a server device contains extra information, which the server must use to act as defined by the function code. It can include items such as coil, or register addresses, the quantity of items to be handled, and the count of actual data bytes in the field.

Danfoss

## 7.4 Read Device Identity

The Read Device Identity function code is for reading the device manifest data via Modbus Encapsulated Interface transport.

### Table 30: Request Structure

| Function code          | 0x2B                             |
|------------------------|----------------------------------|
| MEI Type               | 0x0E                             |
| MEI type specific data | Object ID<br>See <u>Table 31</u> |

## Table 31: Object IDs

| Object ID | Object Name / Description | Туре         |
|-----------|---------------------------|--------------|
| 0x00      | VendorName                | ASCII String |
| 0x01      | ProductCode               | ASCII String |
| 0x02      | MajorMinorRevision        | ASCII String |
| 0x03      | VendoreUrl                | ASCII String |
| 0x04      | ProductName               | ASCII String |
| 0x05      | ModelName                 | ASCII String |
| 0x06      | UserApplicationName       | ASCII String |

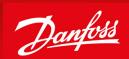

ENGINEERING TOMORROW

Danfoss A/S Ulsnaes 1 DK-6300 Graasten drives.danfoss.com

Any information, including, but not limited to information on selection of product, its application or use, product design, weight, dimensions, capacity or any other technical data in product manuals, catalogues descriptions, advertisements, etc. and whether made available in writing, orally, electronically, online or via download, shall be considered informative, and is only binding if and to the extent, explicit reference is made in a quotation or order confirmation. Danfoss cannot accept any responsibility for possible errors in catalogues, brochures, videos and other material. Danfoss reserves the right to alter its products without notice. This also applies to products ordered but not delivered provided that such alterations can be made without changes to form, fit or function of the product. All trademarks in this material are property of Danfoss A/S or Danfoss group companies. Danfoss and the Danfoss logo are trademarks of Danfoss A/S. All rights reserved.

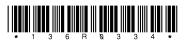

AQ456329149698en-000101 / 136R0334